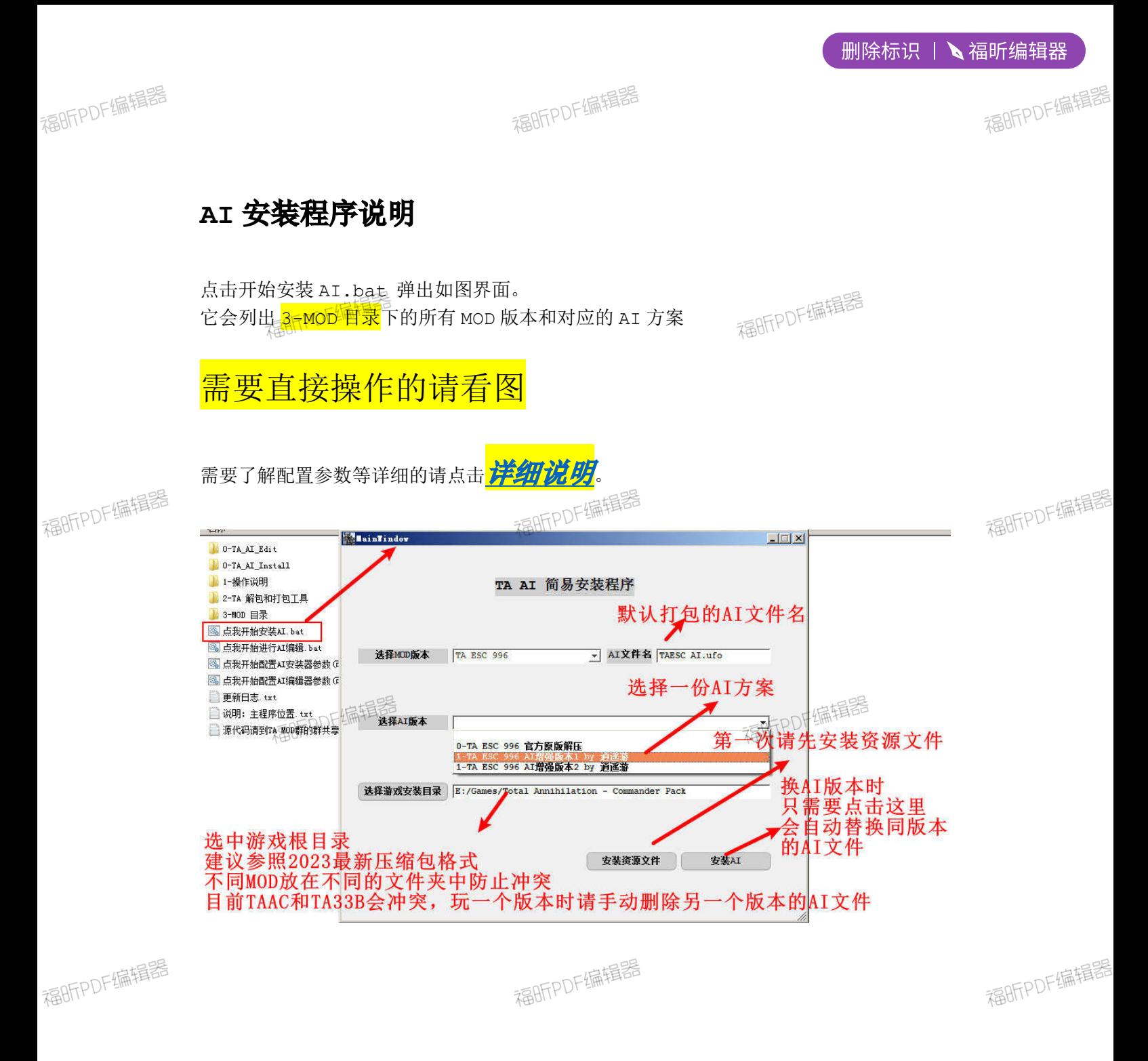

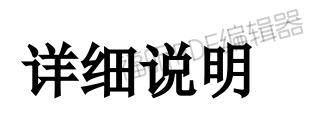

福BFFPDF编辑器

## 这个 AI 的安装方式主要思想是,将 MOD 里的数据文件和 AI

文件分离,来实现方便的随时换 AI 方案的操作。

福昕PDF编辑器

福昕PDF编辑器

福昕PDF编辑器

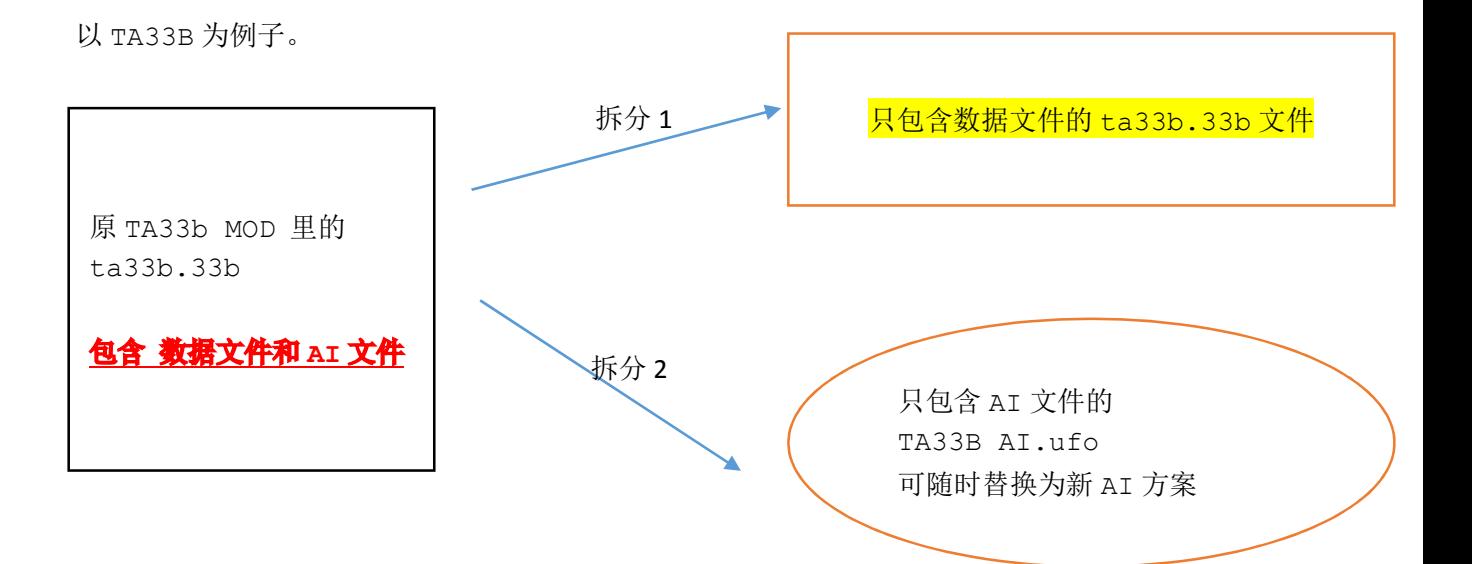

安装的时候会用只包含数据文件的 ta33b.33b 替换游戏目 录下的同名文件,并将 TA33B AI.ufo 复制到游戏目录下

配置文件在 0-TA\_AI\_Install 目录下的 install Config.properties **#[]**方括号代表每个配置节点的开始

[Mod\_dir]

**#MOD** 目录,默认是同级目录下的 **3-MOD** 目录 mod\_dir=3-MOD 目录

[Mod\_Source] **#**资源文件夹,默认是把 **0-ModSource,0-TAUnitPic** 的文件夹作为资源文件 **#**资源文件即是不包括 **AI** 文件的原 **MOD** 数据文件 SourceDir=0-ModSource PicDir=0-TAUnitPic

[Mod\_SourceFile] **#**资源文件名,**0-ModSource** 文件夹下的文件, **#**去除 **AI** 数据的 **ta33bn.33b** 文件,需要覆盖游戏目录里 **#**等式格式为 "**3-MOD** 目录下子文件夹名(按 **MOD** 版本命名)"**=**"**MOD** 的资源文件名" TA 33BN=ta33bn.33b TAAC 1.5=acdata.acc TA ESC 996=TAESC.gp3

[Mod\_AiFile]

**#**打包后的默认只有 **AI** 数据的文件名 **#**这个文件默认存在以 **AI** 方案命名的各个文件目录下, **#**如文件夹 "方案加强 **AI1**"**,** "方案加强 **AI2**" **,** "方案加强 **AI3**"等 TA 33BN=0-TA33B AI.ccx TAAC 1.5=0-TAAC 1.5 AI.ccx TA ESC 996=0-TAESC AI.ccx

## 旧版本手动安装 AI- (目录结构已过时, 只做参考)

## 最最最简单的操作说明

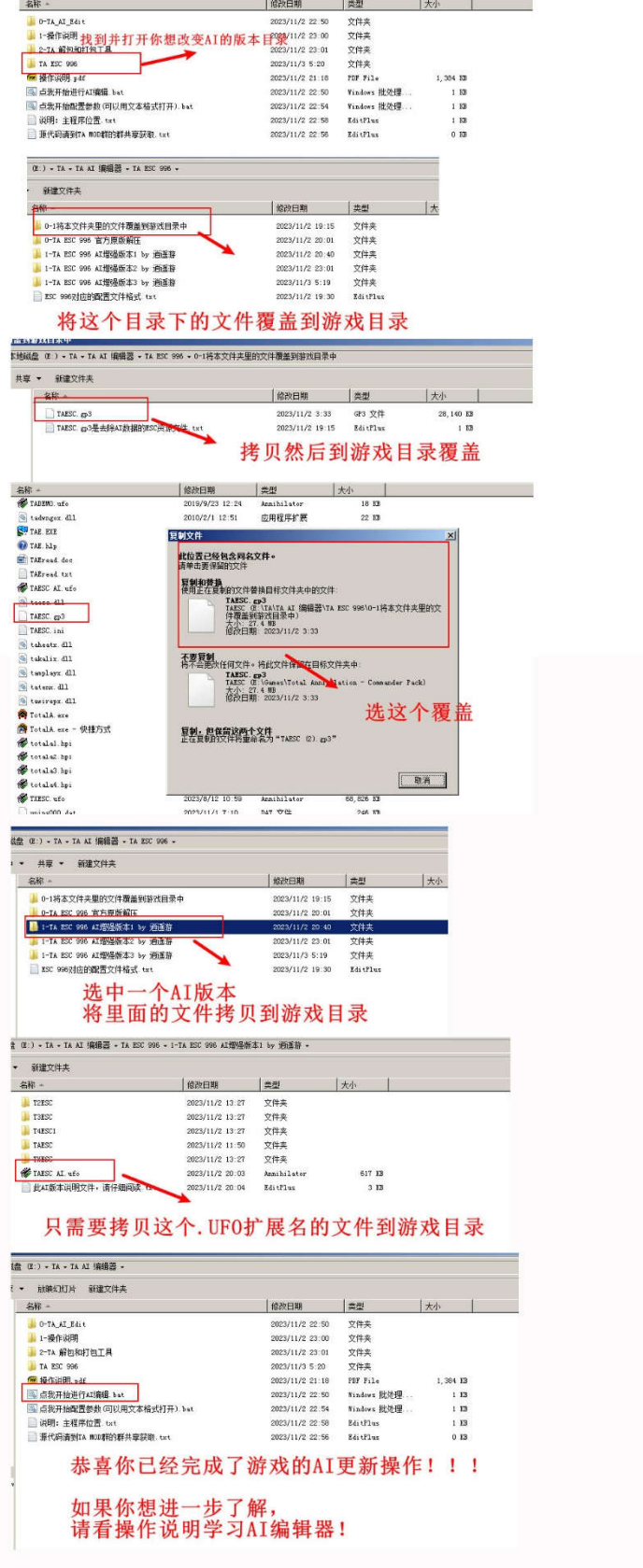